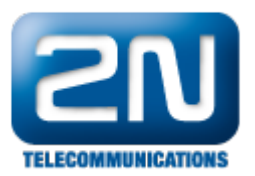

## Jak mohu nastavit stejnoměrné využití obou SIM karet na 2N® BRI Lite a 2N® BRI Enterprise?

Musíte nastavit v menu "GSM základní parametry" parametr "Volba GSM modulů" na "Cyklické" či "Chytré" – podle volných minut. Rozdíl mezi těmito volbami je pouze tento: jsou-li obě SIM karty volné, tak pro odchozí hovor bude dána přednost buď té, která nebyla použita pro předchozí hovor (Volba Cyklické) nebo té, která má víc neprovolaných volných minut v daném období (Volba Chytré).

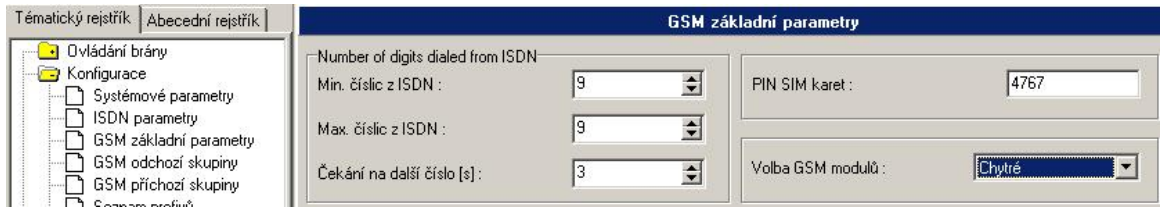

V LCR nastavte pro dané prefixy Destinace: "Jakýkoliv modul".

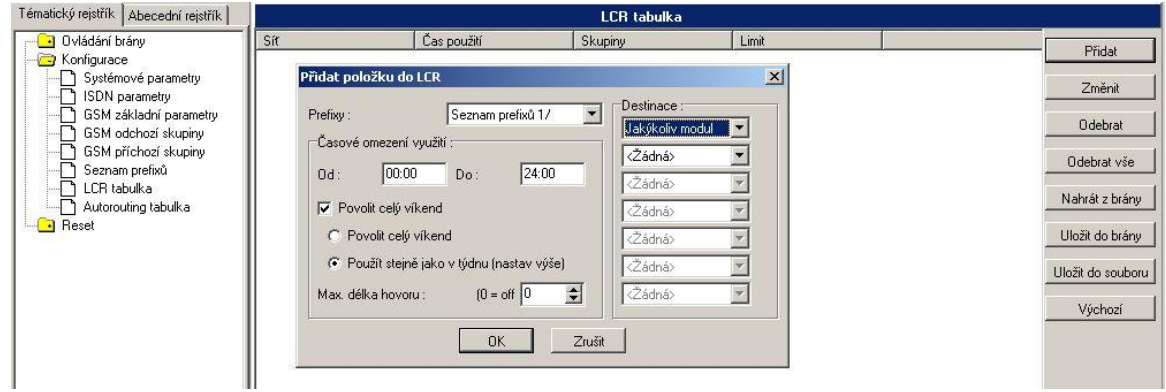

Další informace:

2N® BRI Lite (oficiální stránky 2N) 2N<sup>®</sup> BRI Enterprise (oficiální stránky 2N)